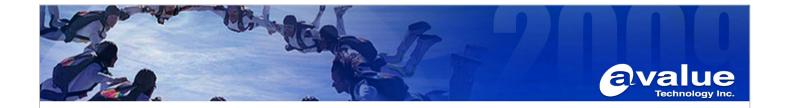

# **Application Note**

Subject: How to Change default Language while XP Embedded support Multi-User-Interface Languages.

FAQ Document No: S10005 Date: 2010/04/08

Model Name: All Rev. A1

Category: □General □H/W ■S/W □Others, □ダ類

Purpose:
Change XP Embedded OS default Language with Multi-User-Interface Language supported Image.

#### Procedure:

1. Starting OS

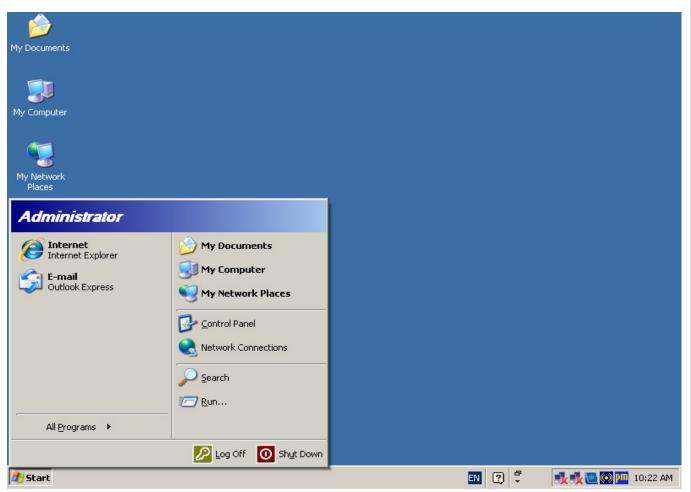

#### **Avalue Technology Inc.**

www.avalue.com.tw Avalue Europe
sales@avalue.com.tw sales.europe@avalue.com.tw
Tel:+886-2-82262345 Tel:+45-7025-0310
Fax:+886-2-82262777 Fax: +45-4975-5026

Avalue USA sales@avalue-usa.com Tel: +1-732-578-0200 Fax: +1-732-578-0250 BCM Advanced Research BCMSales@bcmcom.com Tel: +1-949-470-1888 Fax: +1-949-470-0971 Avalue China sales.china@avalue.com.cn Tel: +86-21-5426-3399 Fax: +86-21-6495-0370

7F, 228, Lian-Cheng Road, Chung Ho City, Taipei, Taiwan R.O.C.

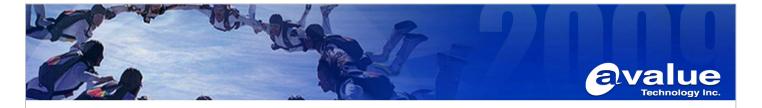

#### 2. Open Control Panel.

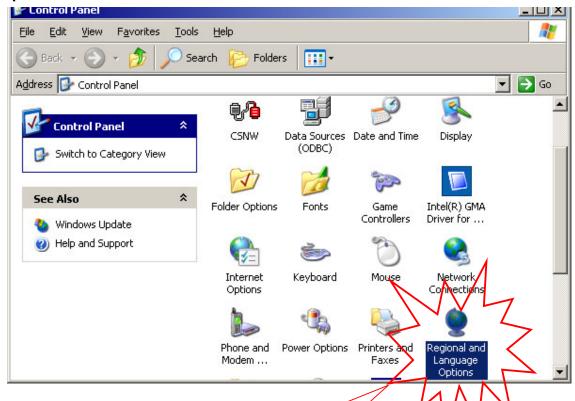

## **Starting from**

**Control Panel** 

→ Regional and Language Options

7F, 228, Lian-Cheng Road, Chung Ho City, Taipei, Taiwan R.O.C.

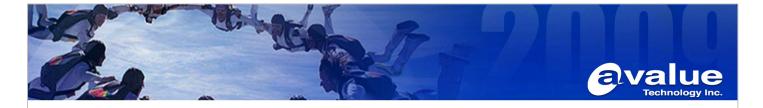

3. Select Add other languages.

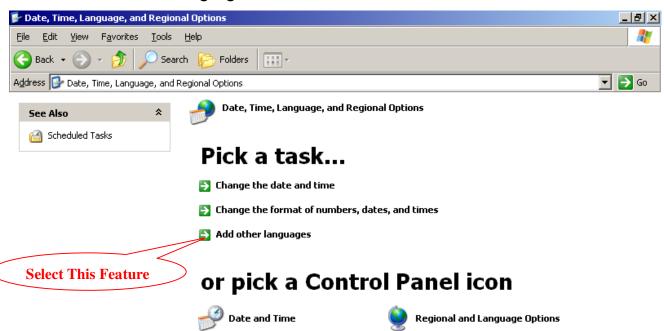

4. Change other Languages which supported by current XP Embedded OS.

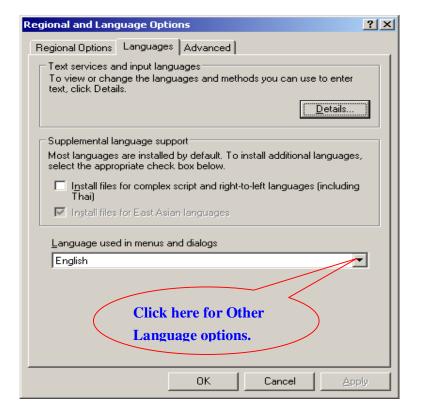

**Avalue Technology Inc.** 

7F, 228, Lian-Cheng Road, Chung Ho City, Taipei, Taiwan R.O.C.

www.avalue.com.tw sales@avalue.com.tw Tel:+886-2-82262345 Fax:+886-2-82262777 Avalue Europe sales.europe@avalue.com.tw Tel: +45-7025-0310 Fax: +45-4975-5026 Avalue USA sales@avalue-usa.com Tel: +1-732-578-0200 Fax: +1-732-578-0250 BCM Advanced Research BCMSales@bcmcom.com Tel: +1-949-470-1888 Fax: +1-949-470-0971 Avalue China sales.china@avalue.com.cn Tel: +86-21-5426-3399 Fax: +86-21-6495-0370

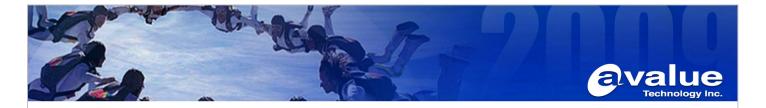

### 5. Finish change Language Processes.

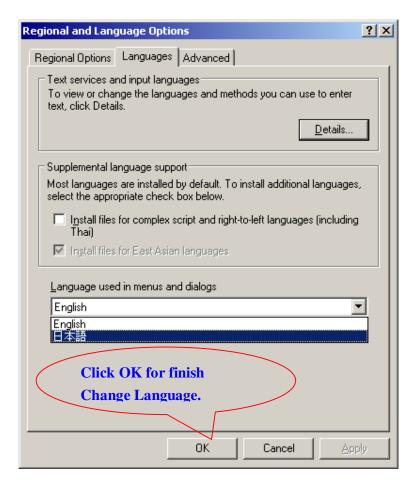

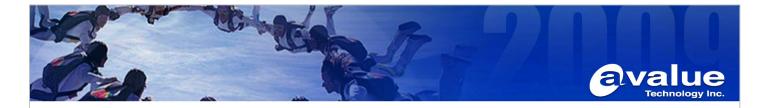

6. Restart your OS, You will have Second Language as your OS default Language.

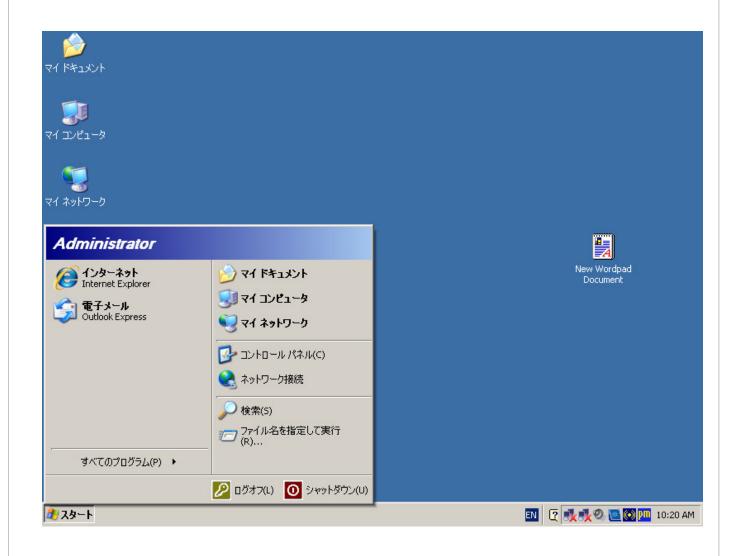

www.avalue.com.tw sales@avalue.com.tw Tel:+886-2-82262345 Fax:+886-2-82262777 Avalue Europe sales.europe@avalue.com.tw Tel: +45-7025-0310 Fax: +45-4975-5026 Avalue USA sales@avalue-usa.com Tel: +1-732-578-0200 Fax: +1-732-578-0250 BCM Advanced Research BCMSales@bcmcom.com Tel: +1-949-470-1888 Fax: +1-949-470-0971 Avalue China sales.china@avalue.com.cn Tel: +86-21-5426-3399 Fax: +86-21-6495-0370

7F, 228, Lian-Cheng Road, Chung Ho City, Taipei, Taiwan R.O.C.